CCNA -Router PDF

https://www.100test.com/kao\_ti2020/143/2021\_2022\_CCNA\_E4\_B 8\_AD\_E6\_96\_87\_c102\_143372.htm chapter8 managing a cisco interwork the internal components of a cisco router cisco router

一些组件: bootstrap:存储在rom中的微码(microcode)中,用来在 router, ios post: tom 中,用来检查硬件基本配置是否正常,然后决定哪些接口可用 rom monitor: http://www. mini-ios:cisco rxboot bootloader, nom ,ios ios ram(random-access memory): arp , tunning-config router , ios ram rom(read-only memory): router flash memory(domestic flash memory(domestic flash ios, router the contraction of the contraction of the contraction of the contraction of the contraction of the contraction of the contraction of the contraction of the contraction of the contraction of the contraction of the co eeprom nvram(nonvolatile ram): startup-config router the configuration to configuration register:用来控制router如何启动,这个值可以使用show version  $0x2102(16)$ , router ios nvram the router boot sequence  $\mathcal{R}$ , and  $\mathcal{R}$  are the contract of  $\mathcal{R}$ . post, 2.bootstrap ios 3.ios nvram distartup-comfigunt 4. The nvram outer . The contract of the setup router setup. managing configuration registers cisco router 1 nvram ,16 configuration register. 0x2102

tos nvram understanding the configuration register bits 1. 0 3 : 2 6 : nvram 3 8 : 用break 启动字段(00到03): 1.设置成00:rom monitor模式,进入到 , configuration register and 2100. router houter b( solaris openboot ) 2. O1: rom configuration register and the 2101,  $\text{router}(\text{boot}) > 3$  02 Of: the contract of  $\text{cyclic}$ checking the current configuration register value show version configuration register  $\mathcal{R}=\mathcal{R}=\mathcal{$ changing the configuration register configuration register and router config-register . 0x101, : router(config) #config-register 0x101 router(config)  $#^{\wedge}$  z router#sh ver ( ) configuration register is 0x2102 (will be  $OxO1O1$  at next reload) recovering passwords 忘记了怎么办?之前提到过,位6可以忽略掉nvram里的储存的启  $0x2102$ ,  $0x2142$ mvram . : 1. Touter break 2. configuration register  $0x21423$  4. 5. startup-config. Tunning-config. 6. 7. configuration register 0x2102 8.

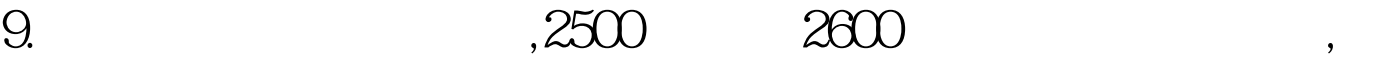

2600 and the ctrl break monitor: command " boot" aborted due to user interrupt. : system bootstrap, version 11.3(2) xa4, release software (fc1)  $100Test$ www.100test.com